## 复制粘贴样式

在控件和 Excel 中复制和粘贴时,对应的样式信息也将会随之附上。

使用 allowCopyPasteExcelStyle 属性来设置是否在复制粘贴的时候附加样式信息。

比如: (spread.options.allowCopyPasteExcelStyle = true;)。

复制和粘贴时的样式也会随着浏览器的不同而不同。

## 下表展示了从 Excel 复制数据到 Spread.Sheets 时,样式的不同之处。

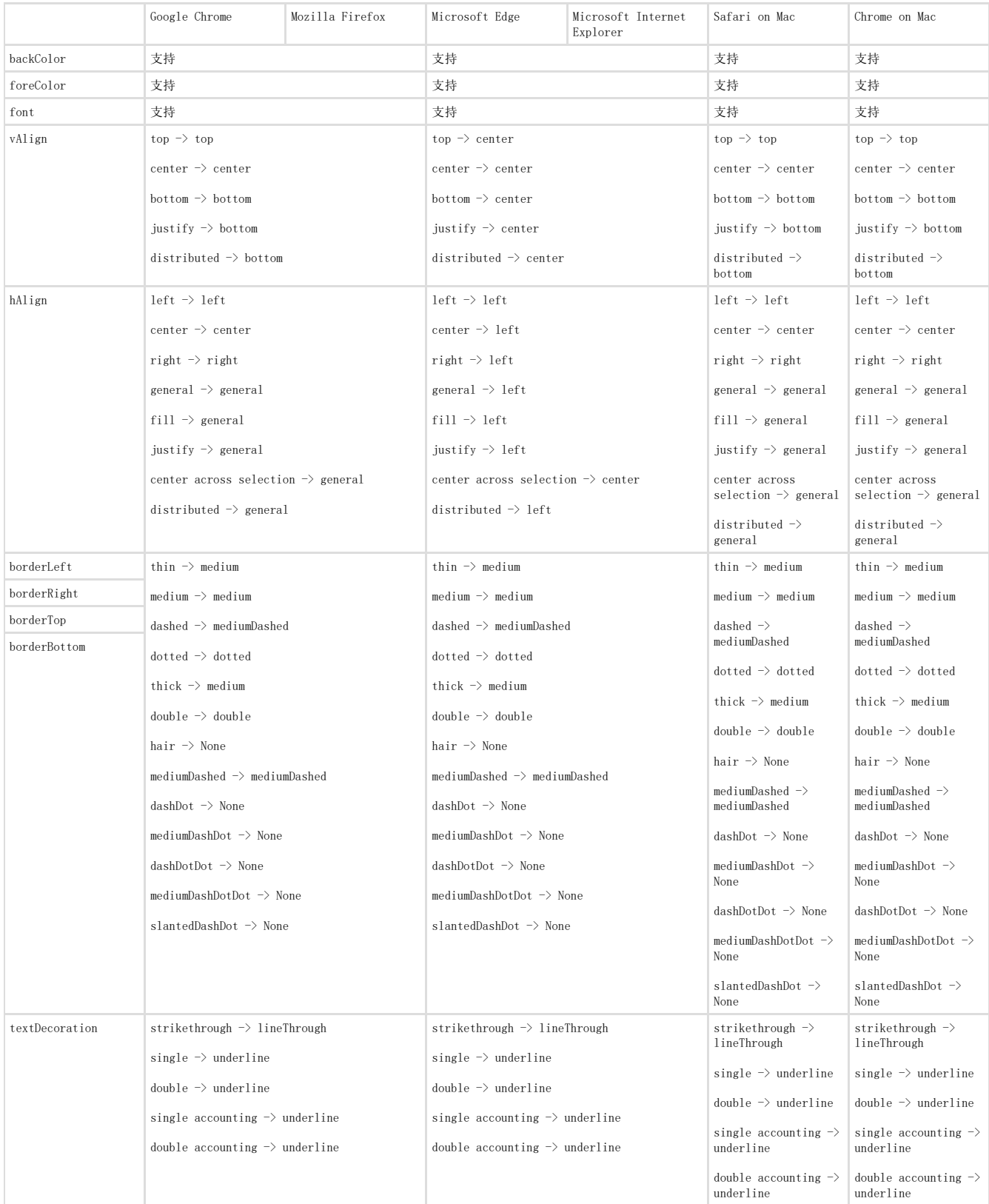

下表展示了从 Spread.Sheets 复制数据到 Excel 时,样式的不同之处。

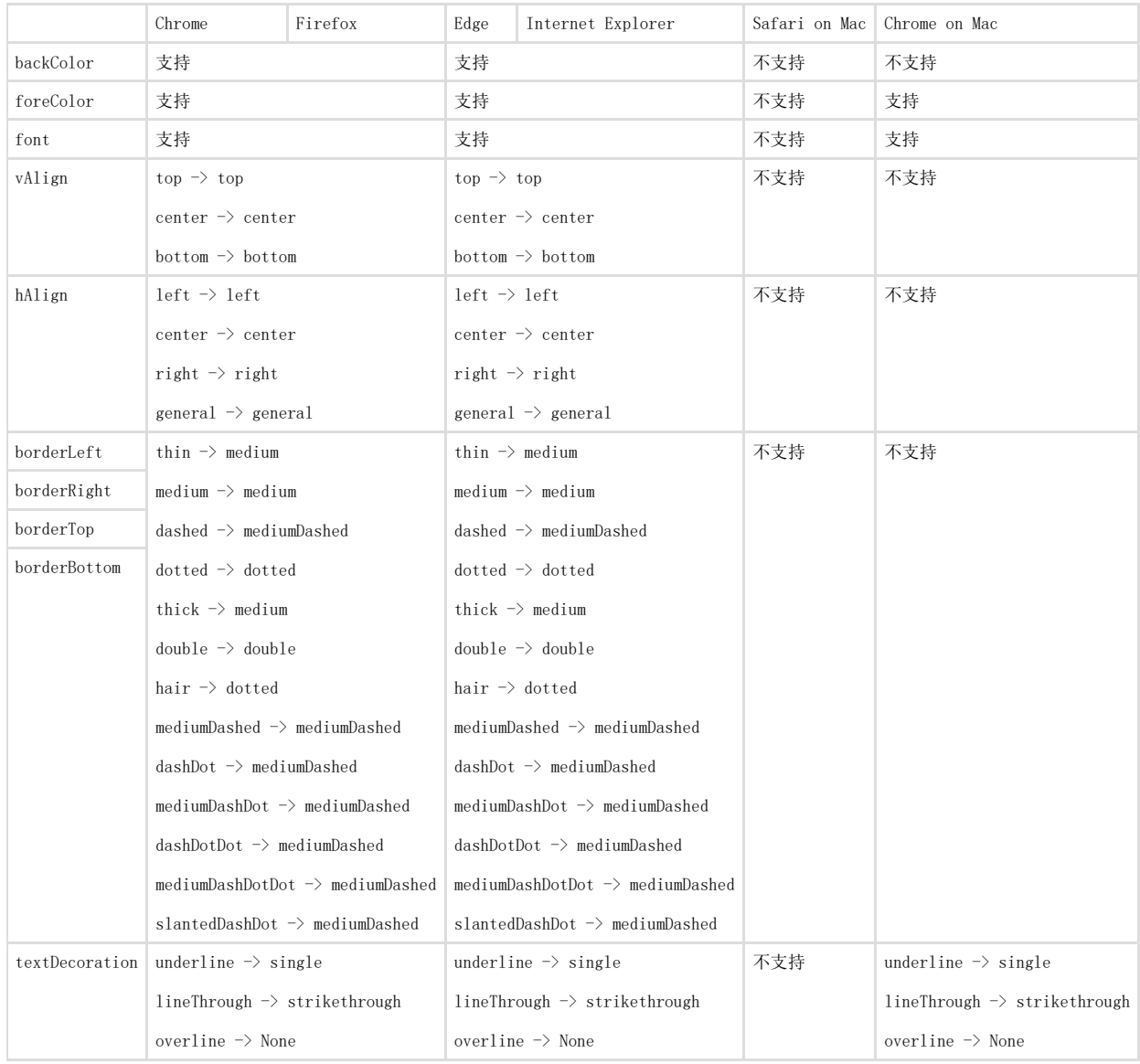

更多信息

[使用剪切板操作](http://help.grapecity.com.cn/pages/viewpage.action?pageId=5971659&src=contextnavpagetreemode) [options Field](http://help.grapecity.com/spread/SpreadSheets10/JavascriptLibrary~GC.Spread.Sheets.Workbook~options.html)